## TOUT SUR **LA TAXE DE SÉJOUR**

**Retrouvez sur notre site consacré à la taxe de séjour, toutes les réponses à vos questions :**

- Comment calculer la taxe de séjour ?
- Comment la collecter ?
- Comment, quand et à quelle adresse la reverser ?
- Les documents réglementaires
- Les tutoriels vidéo

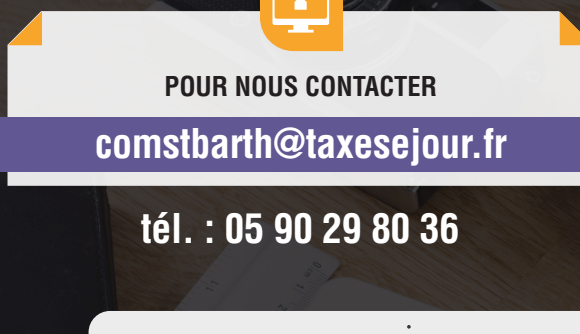

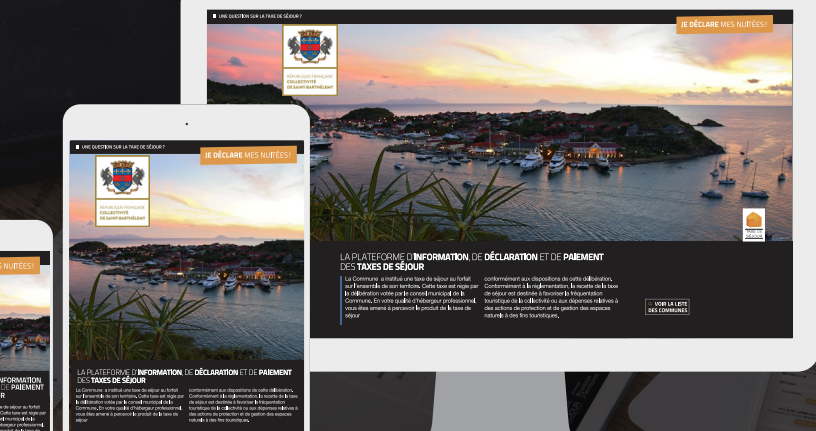

**TOUTES LES RÉPONSES À VOS QUESTIONS SUR LA TAXE DE SÉJOUR SONT DISPONIBLES DIRECTEMENT SUR :**

**https://comstbarth.taxesejour.fr**

**COLLECTIVITÉ** DE SAINT-BARTHÉLEMY

**COMMENTON A LA PLATEFORME DE DÉCLARATION ET DE REVERSEMENT** 

# **GUIDE HÉBERGEUR TÉLÉDÉCLAREZ ET REVERSEZ SIMPLEMENT LA TAXE DE SÉJOUR**

**TAXEDE SERVICE** 

Vous connecter

- Valider vos informations
- Télédéclarer
- Reverser

AVEC VOS IDENTIFIANTS, ACCÉDEZ À VOTRE ESPACE RÉSERVÉ EN LIGNE POUR : CALCULER COLLECTER DÉCLARER REVERSER

# **https://comstbarth.taxesejour.fr**

Édition : Octobre 2019

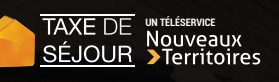

## **CALCULER**

- ▶ Donne toute l'information sur la taxe de séjour et ses modalités d'application sur votre territoire.
- **Propose un outil pour calculer le montant à percevoir dans la** rubrique "Tarifs & mode de calcul".
- ▶ Permet la connexion à votre compte de télédéclarant.

## **2 COLLECTER**

La taxe de séjour est perçue sur les personnes hébergées à titre onéreux dès lors qu'elles sont assujetties et non exonérées. La perception se fait avant le départ de ces personnes.

### **SE CONNECTER 3**

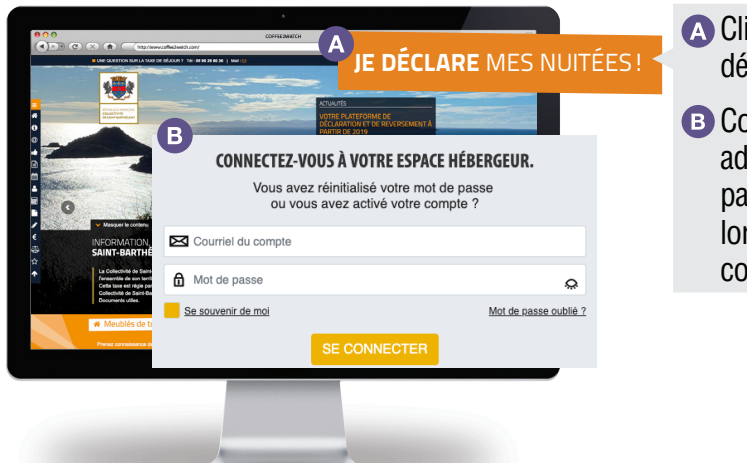

**A Cliquez sur le bouton "Je** déclare mes nuitées".

**B** Connectez-vous avec votre adresse mail et le mot de passe que vous avez choisi lors de l'activation de votre compte.

Une fois connecté, vous avez **Besoin d'aide?** 

Cliquez sur l'onglet vertical situé sur la droite de votre tableau de bord. Vous bénéficierez d'explications qui vous initierons à la pratique de votre plateforme.

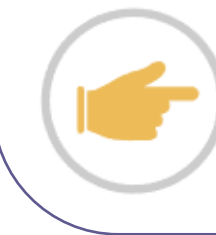

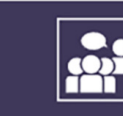

**VISITE ACCOMPAGNÉE** *Soyez guidé dans la saisie de vos données*

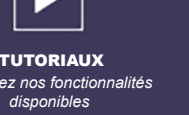

*Visionnez nos fonctionnalités* 

Besoin d'aide?

### **1 DÉCLARER 4**

Votre portail : **https://comstbarth.taxesejour.fr** Chaque début de mois, vous recevez par courriel une invitation à déclarer.

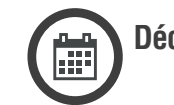

**Déclarez avant le 15**

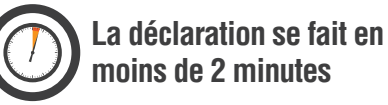

- **Vous êtes un professionnel ou vous avez une obligation de comptabilité,** vous bénéficiez de la déclaration simplifiée, vous l'accompagnez de l'export de votre logiciel de facturation comme pièce justificative et ne déclarez que le nombre de nuitées commercialisées et les montants collectés. **4.1**
- **Vous êtes un particulier,** un registre en ligne vous permet, conformément à la loi, de faire votre déclaration au séjour. **4.2**

Ajoutez un séjour, renseignez la date, le prix du séjour, le nombre de personnes à titre indicatif, le montant de la taxe de séjour est automatiquement calculé par la plateforme.

**Ce registre des séjours générera automatiquement la déclaration, en additionnant les données des séjours lorsque vous le validerez, une fois le mois terminé.**

**Si votre établissement est fermé pour de longues périodes,** indiquez-le dans la rubrique "Fermeture-congés". Les déclarations seront automatiquement remplies à 0 pour vous, à chaque fin de mois et vous ne recevrez pas d'invitation à déclarer pour les mois de complète fermeture.

### **REVERSER 5**

Dès que vous validez votre registre des séjours du mois écoulé, cela génère votre déclaration. Vous recevrez instantanément par courriel l'état récapitulatif.

Cet état récapitulatif vous indique le montant à reverser en euros, la date limite et les moyens de reversement.

La déclaration peut s'effectuer indifféremment en euros ou en dollars. Le reversement sera toujours à faire en euros.

La conversion sera automatiquement appliquée sur chaque séjour déclaré en dollars au taux de chancellerie en vigueur au dernier jour du dit séjour.

**Retrouvez les modalités d'application de la taxe de séjour de votre territoire sur : https://comstbarth.taxesejour.fr**